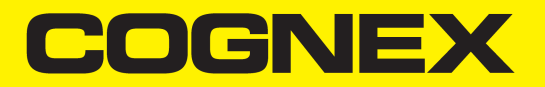

# Sensoren der 3D-A5000™ Serie

# Hardware-Referenz

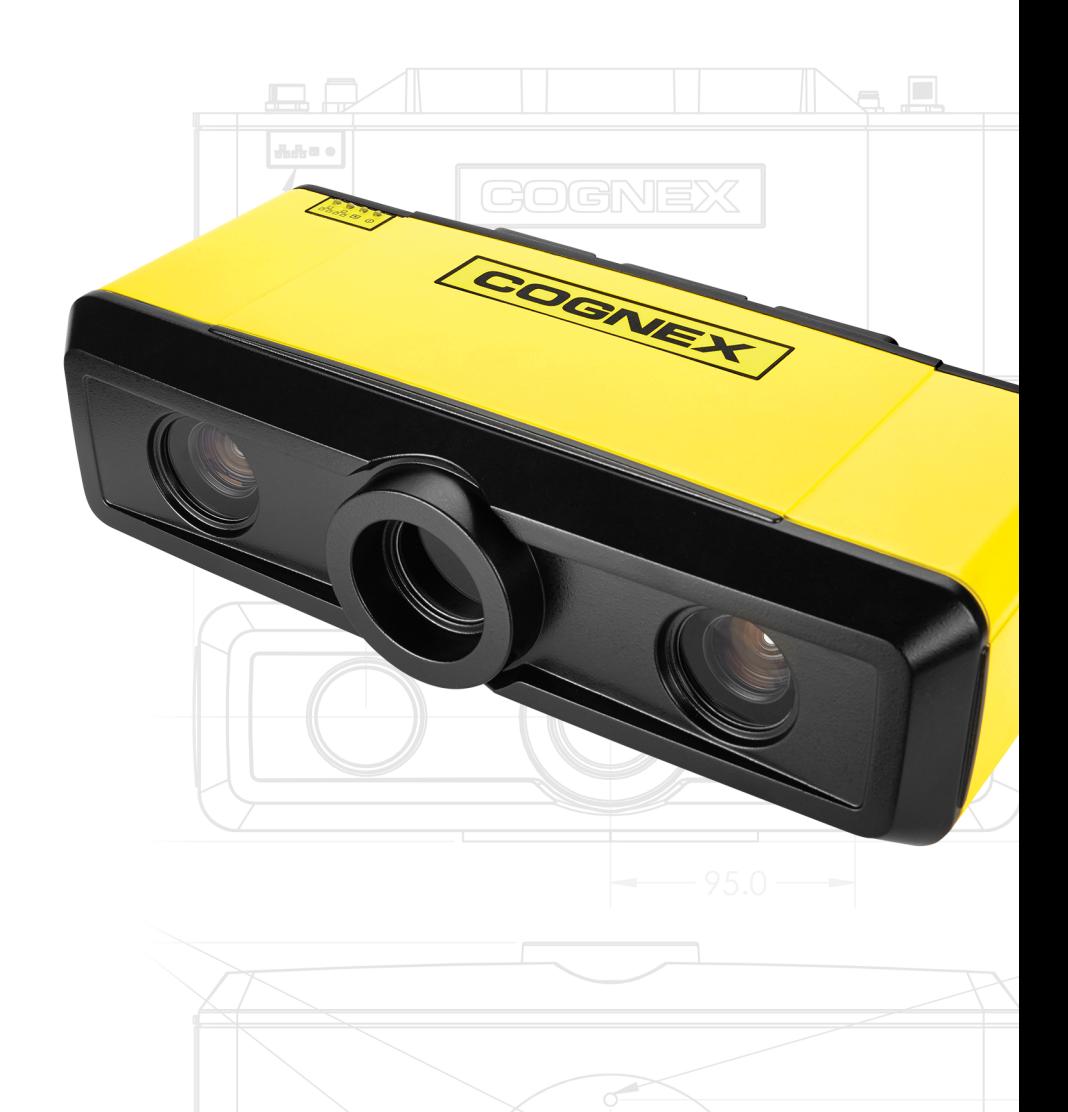

 $\mathbb{L}$ 

Ŧ

Ħ

**19 Juni 2019**

# <span id="page-1-0"></span>**Inhaltsverzeichnis**

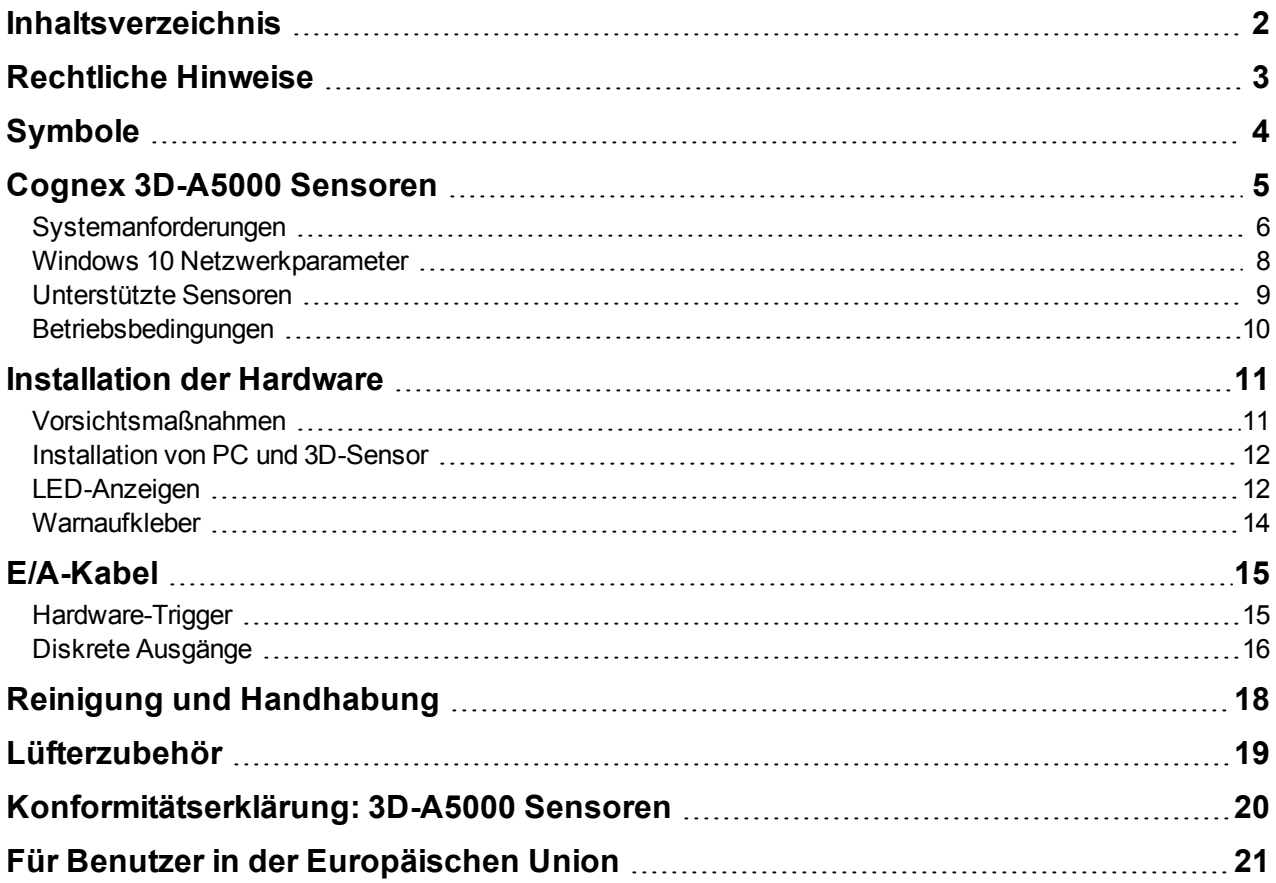

# <span id="page-2-0"></span>**Rechtliche Hinweise**

Die hier beschriebene Software ist lizenzgebunden und darf lediglich entsprechend den Lizenzbestimmungen verwendet oder kopiert werden. Dabei ist stets der auf dieser Seite vorgegebene Urheberrechtsvermerk anzubringen. Die Software, dieses Handbuch oder Kopien davon dürfen ausschließlich dem Lizenznehmer übergeben oder dem Lizenznehmer anderweitig zugänglich gemacht werden. Eigentumstitel und -rechte verbleiben bei der Cognex Corporation bzw. bei deren Lizenzgeber. Die Cognex Corporation übernimmt keine Haftung für die Verwendung oder Zuverlässigkeit der hier aufgeführten Software mit Geräten, die nicht von der Cognex Corporation geliefert wurden. Die Cognex Corporation übernimmt weder ausdrückliche noch konkludente Gewährleistung für die genannte Software, deren Eignung für den gewöhnlichen Gebrauch oder für einen bestimmten Zweck und die Nichtverletzung von Rechten.

Der Inhalt dieses Handbuchs kann ohne Vorankündigung geändert werden und ist nicht als verbindliche Zusage seitens der Cognex Corporation auszulegen. Die Cognex Corporation schließt die Haftung für Fehler in dieser Dokumentation oder in der Software aus.

Die in den Beispielen verwendeten Firmen, Namen und Daten sind rein fiktiv, sofern nicht anderweitig angegeben. Die Reproduktion, Übertragung oder Übersetzung einzelner Teile dieses Dokuments ohne schriftliche Genehmigung der Cognex Corporation ist untersagt. Diese Beschränkung gilt unabhängig vom Format oder den verwendeten Mitteln (elektronisch oder mechanisch) und unabhängig vom Zweck.

Copyright © 2018. Cognex Corporation. Alle Rechte vorbehalten.

Teile der von Cognex bereitgestellten Hard- und Software können durch mindestens ein US-amerikanisches und ausländisches Patent sowie durch beantragte US-amerikanische und ausländische Patente geschützt sein, die auf der Cognex Webseite [cognex.com/patents](http://www.cognex.com/patents) aufgeführt sind.

Folgende Begrifflichkeiten sind eingetragene Handelsmarken der Cognex Corporation:

Cognex, 2DMAX, Advantage, AlignPlus, Assemblyplus, Check it with Checker, Checker, Cognex Vision for Industry, Cognex VSOC, CVL, DataMan, DisplayInspect, DVT, EasyBuilder, Hotbars, IDMax, In-Sight, Laser Killer, MVS-8000, OmniView, PatFind, PatFlex, PatInspect, PatMax, PatQuick, SensorView, SmartView, SmartAdvisor, SmartLearn, UltraLight, Vision Solutions, VisionPro, VisionView

Folgende Handelsmarken sind Handelsmarken der Cognex Corporation:

Das Cognex Logo, 1DMax, 3D-Locate, 3DMax, BGAII, CheckPoint, Cognex VSoC, CVC-1000, FFD, iLearn, In-Sight (Kennzeichen mit Fadenkreuz), In-Sight 2000, InspectEdge, Inspection Designer, MVS, NotchMax, OCRMax, PatMax RedLine, ProofRead, SmartSync, ProfilePlus, SmartDisplay, SmartSystem, SMD4, VisiFlex, Xpand

Copyright für einzelne Teile © Microsoft Corporation. Alle Rechte vorbehalten.

Copyright für einzelne Teile © MadCap Software, Inc. Alle Rechte vorbehalten.

Andere hier erwähnte Produkte und Handelsmarken von Unternehmen sind Handelsmarken ihrer jeweiligen Besitzer.

# <span id="page-3-0"></span>**Symbole**

Die folgenden Symbole weisen auf Sicherheitsmaßnahmen und zusätzliche Informationen hin.

**Warnung**: Dieses Symbol weist auf eine Gefahr hin, die zu einem elektrischen Schlag, schweren Verletzungen oder zum Tod führen kann.

**Vorsicht**: Dieses Symbol weist auf eine Gefahr hin, die zu einer Sachbeschädigung führen kann.

**Hinweis**: Dieses Symbol weist auf zusätzliche Informationen über einen Bereich hin.

Tipp: Dieses Symbol weist auf Vorschläge und abgekürzte Verfahren hin, die nicht sofort erkennbar sind.

## <span id="page-4-0"></span>**Cognex 3D-A5000 Sensoren**

Sensoren der Cognex 3D-A5000 Familie nutzen die Musterprojektion im Zusammenhang mit der Bilderfassung von GigE Vision Kameras, um Informationen über dreidimensionale Objekte innerhalb des Sichtfeldes von zwei integrierten Kameras zu sammeln.

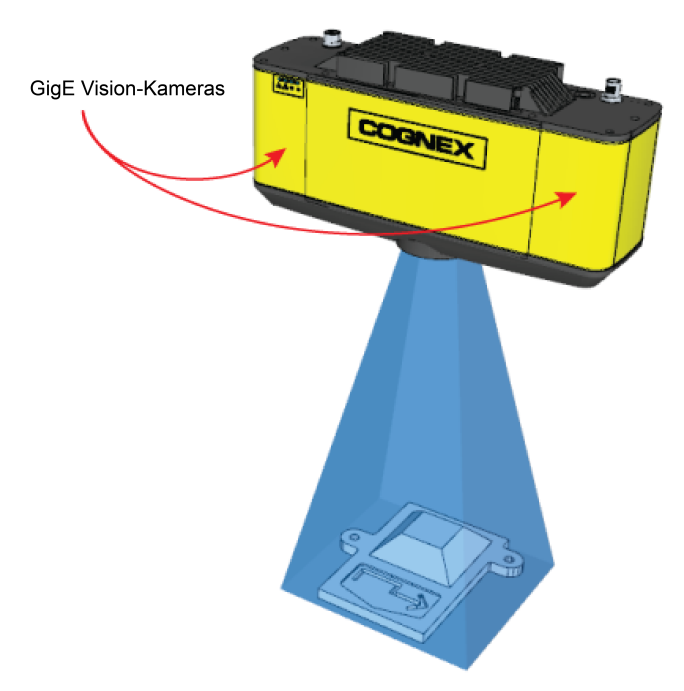

Die Cognex Software erstellt eine 3D-Rekonstruktion aus beiden, u. a. geometrisch verzerrten Kamerabildern. Die 3D-Information kann entweder in Form einer Disparitätskarte in der 2D-Ansicht oder räumlich im interaktiven 3D-Viewer angezeigt werden.

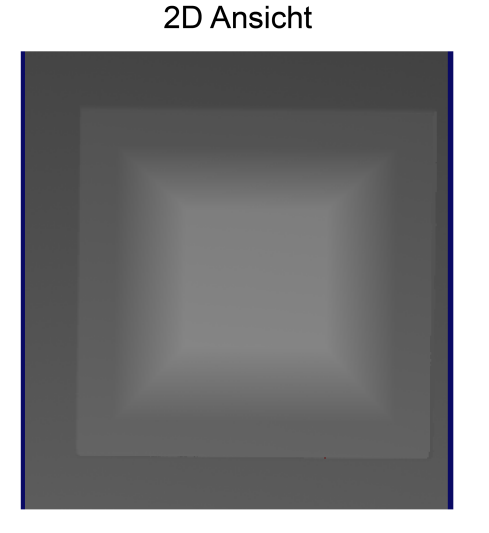

#### Ansicht mit 3D Viewer

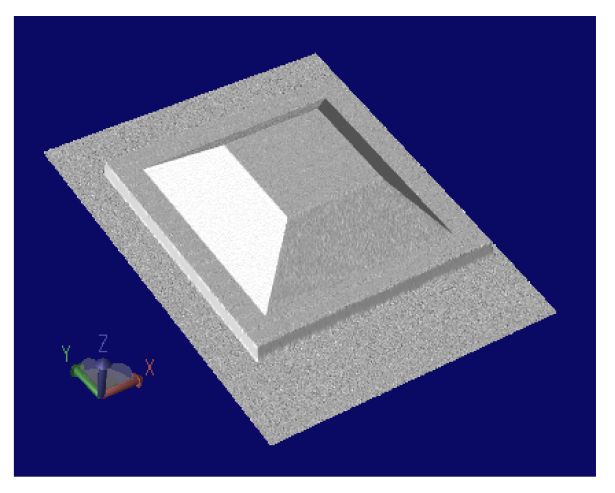

Nach Aufnahme der 3D-Daten, lassen sich mit VisionPro durch eine Reihe von 3D-Vision-Tools unter anderem folgende Operationen ausführen:

- Finden der 3D-Pose eines Objekts anhand eines trainierten 3D-Modells
- Durchführen von Höhen- oder Volumenberechnungen

• Analyse des Querschnitts des Objekts

<span id="page-5-0"></span>Einzelheiten finden Sie in der VisionPro-Dokumentation.

#### **Systemanforderungen**

Jeder mit einem 3D-A5000 Sensor verwendete PC muss bestimmte Mindestanforderungen erfüllen. Cognex spricht außerdem für einige Komponenten Empfehlungen aus.

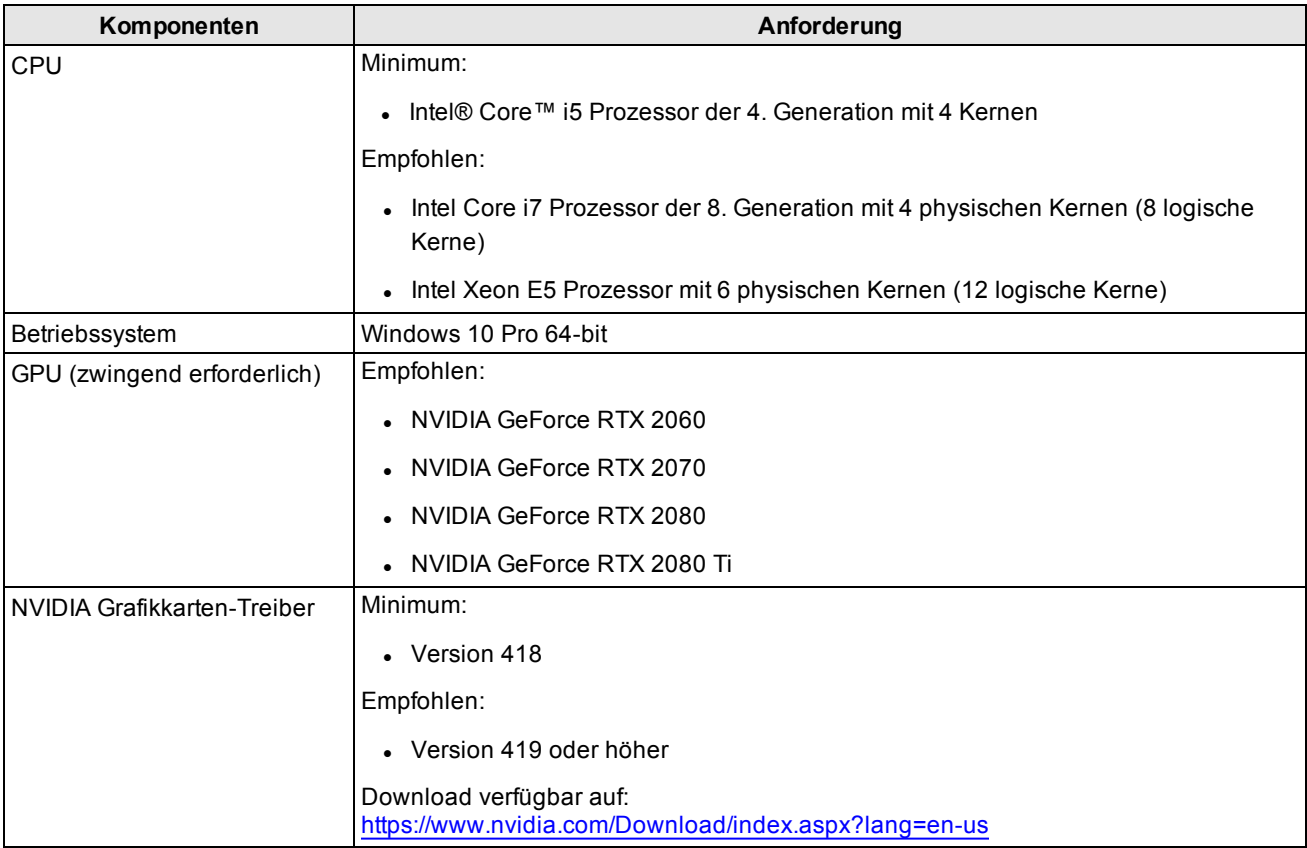

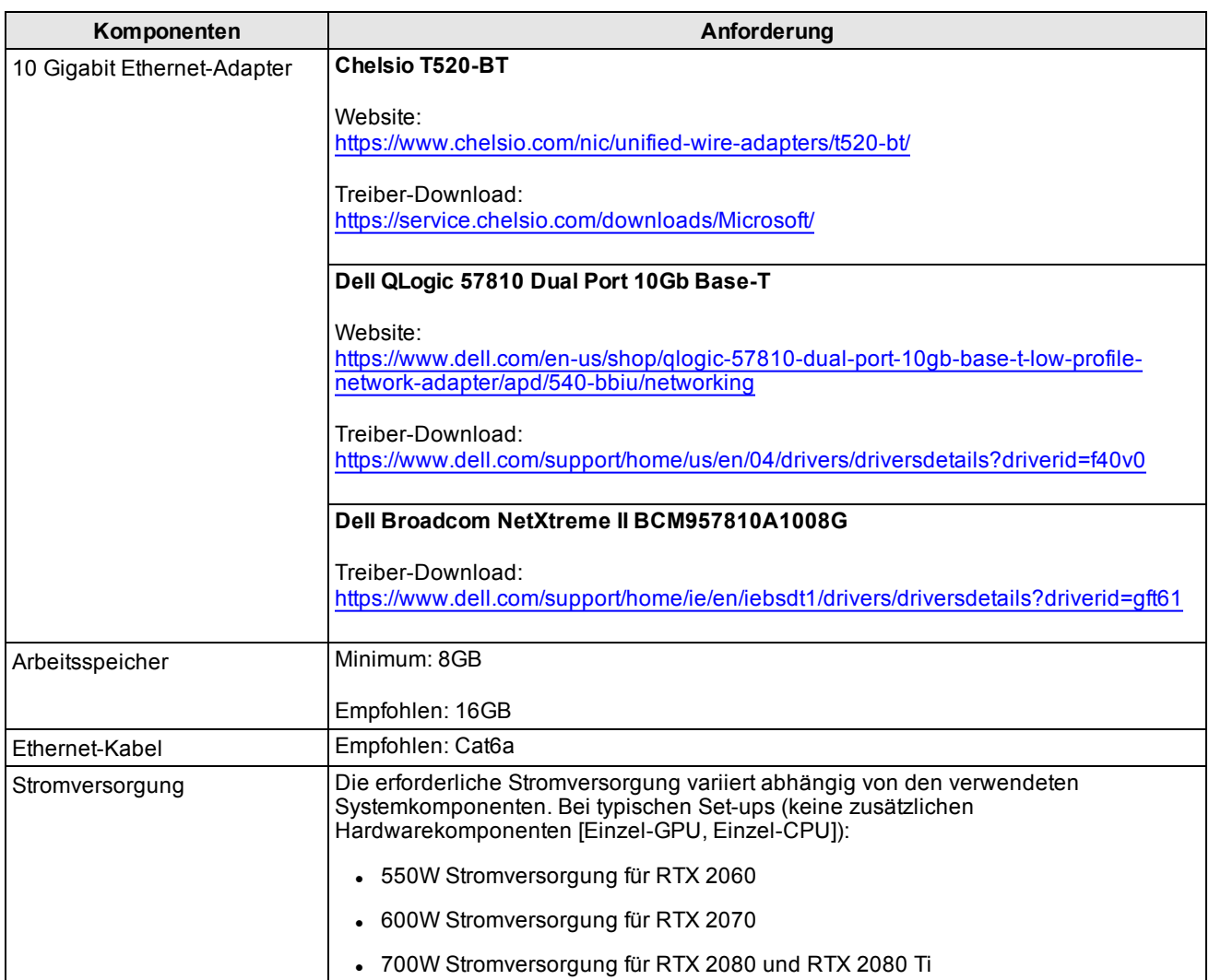

#### <span id="page-7-0"></span>**Windows 10 Netzwerkparameter**

Der 3D-A5000 erfordert spezifische Windows 10 Netzwerkparametereinstellungen. Die folgenden Schritte führen Sie zur Windows 10-Eingabemaske:

- 1. Öffnen Sie das Windows 10 **Netzwerk- und Freigabecenter**.
- 2. Klicken Sie auf **Adaptereinstellungen ändern**.
- 3. Klicken Sie mit der rechten Maustaste auf die Netzwerkverbindung des 10Gb Ethernetadapters, der mit Ihrem 3D-A5000 verwendet wird, und wählen Sie **Eigenschaften**.
- 4. Klicken Sie auf der Registerkarte **Netzwerk** auf **Konfigurieren**.
- 5. Klicken Sie auf die Registerkarte **Erweitert**.

Legen Sie abhängig von Ihrem 10 Gigabit Ethernetadapter die folgenden Parameter fest:

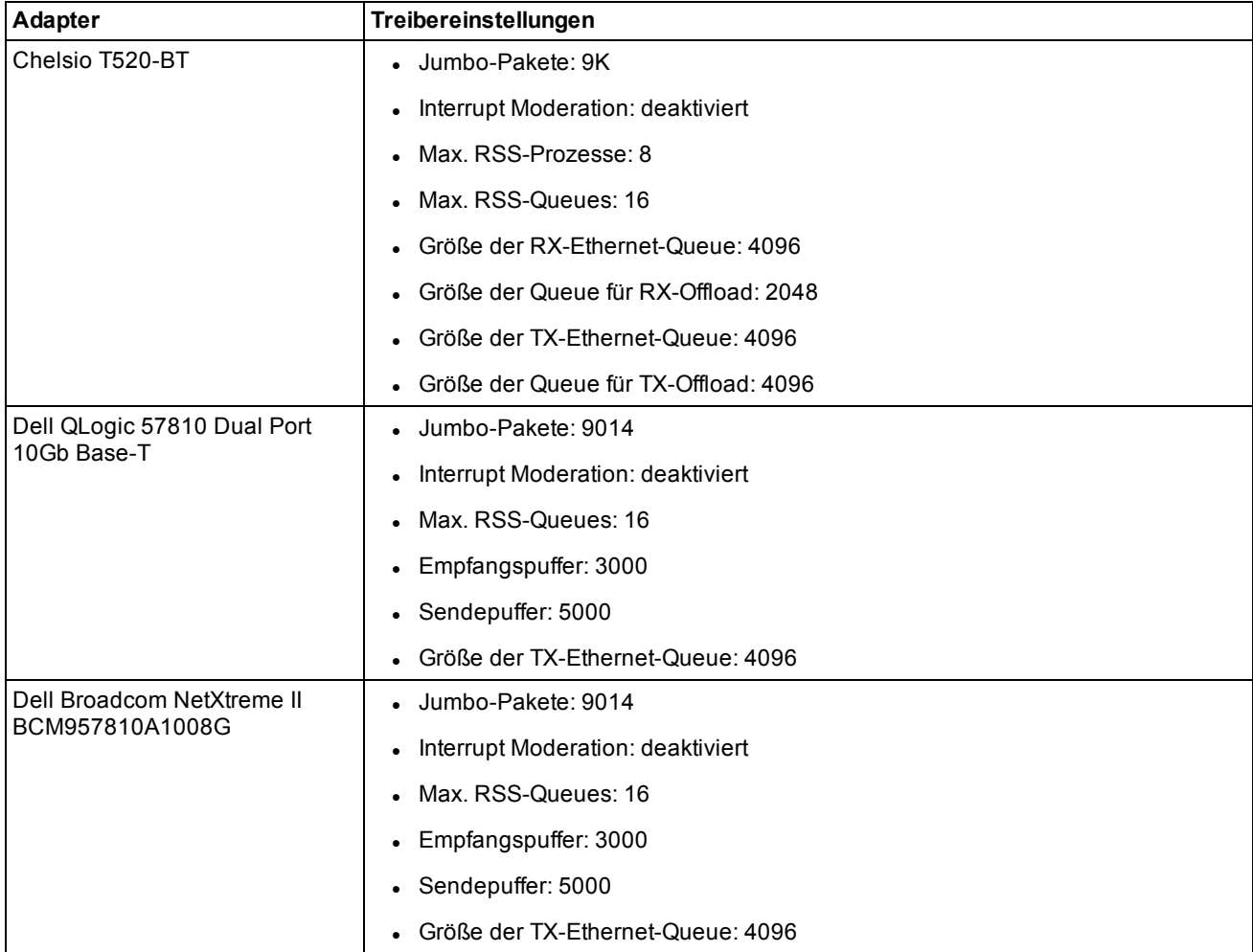

#### <span id="page-8-0"></span>**Unterstützte Sensoren**

Die folgende Tabelle beinhaltet die Tehnischen randdaten der von dieser VisionPro version unterstützten 3D-A5000 Sensoren:

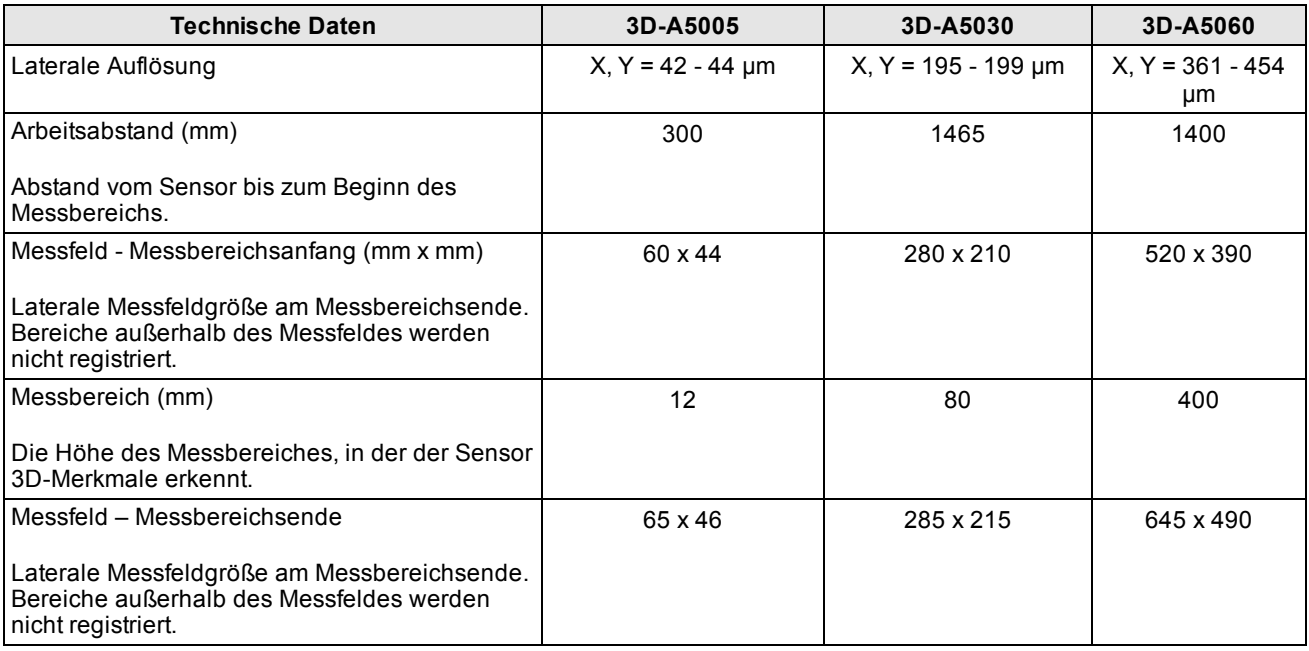

Die folgende Abbildung zeigt die Abmessungen des 3D-A5000 Sensors.

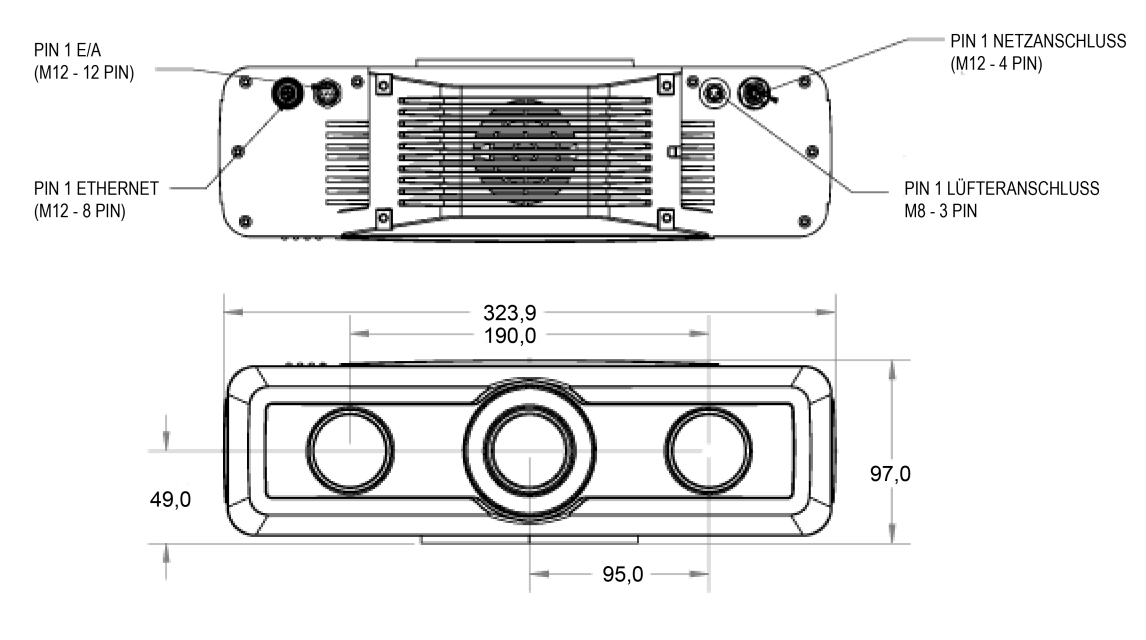

#### <span id="page-9-0"></span>**Betriebsbedingungen**

Die folgenden Betriebsbedingungen sind zu beachten:

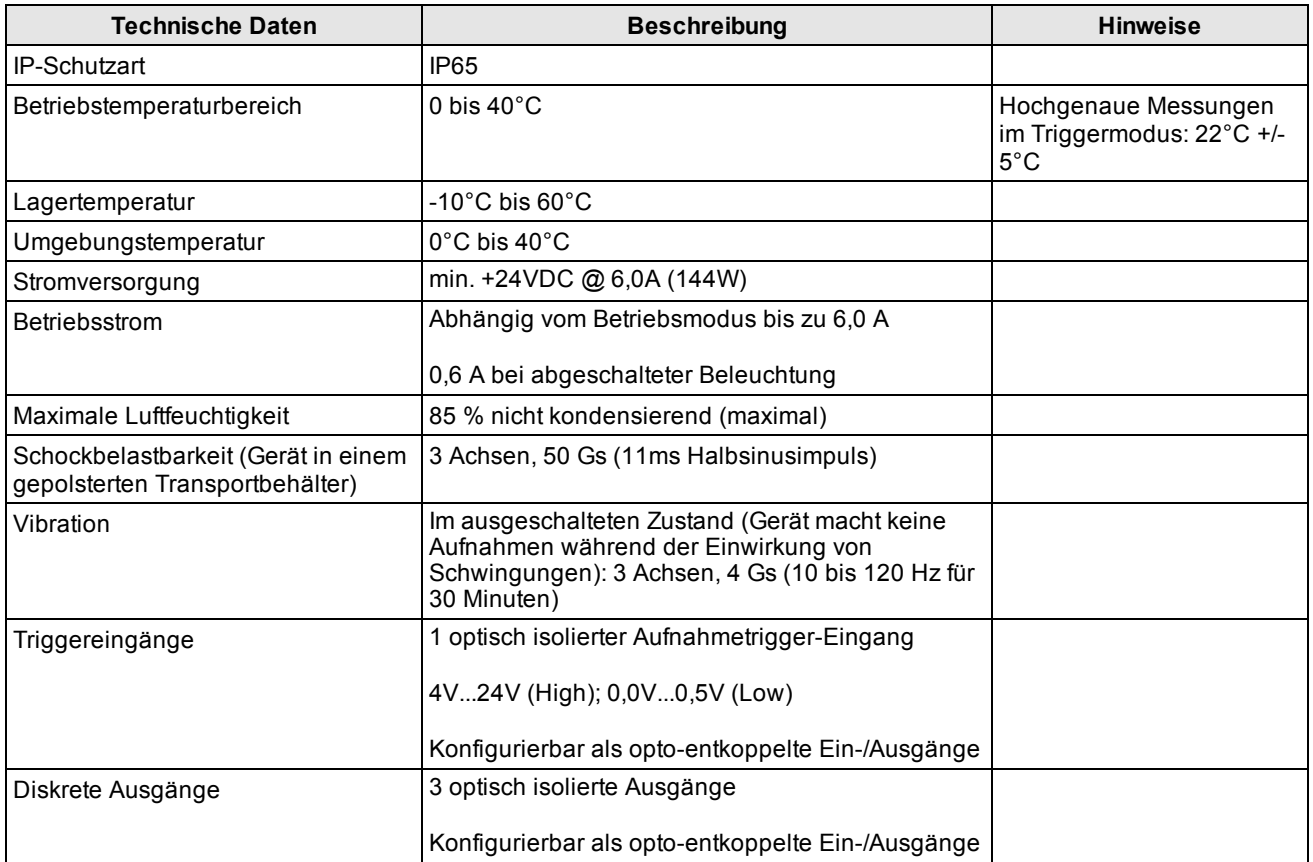

### <span id="page-10-0"></span>**Installation der Hardware**

Ihr 3D-A5000 Sensor wird von Cognex mit einem Cognex-Sicherheitsschlüssel (USB-Dongle) geliefert. Bitte beachten Sie, dass Sie für die Installation Ihres Sensors der 3D-A5000 Serie folgendes Zubehör benötigen:

 $\cdot$  PC

Die Mindestanforderungen an den mit Ihrem 3D-A5000 Sensor verwendeten PC finden Sie im Kapitel *[Systemanforderungen](#page-5-0)* auf Seite 6.

- 1024 x 768 Bildschirm bei 96 DPI
- Stromversorgung und Kabel
- Netzkabel zum Anschluss des Sensors
- Cat 6a Netzwerkkabel zum Anschluss Ihres PCs an Ihr Unternehmensnetzwerk
- (Optional) E/A-Kabel
- (Optional) Hardware-Trigger
- Eine Befestigungsmöglichkeit für Ihren 3D-A5000 Sensor.

Die folgende Abbildung zeigt die Befestigungsmöglichkeiten auf der Rückseite des Sensors.

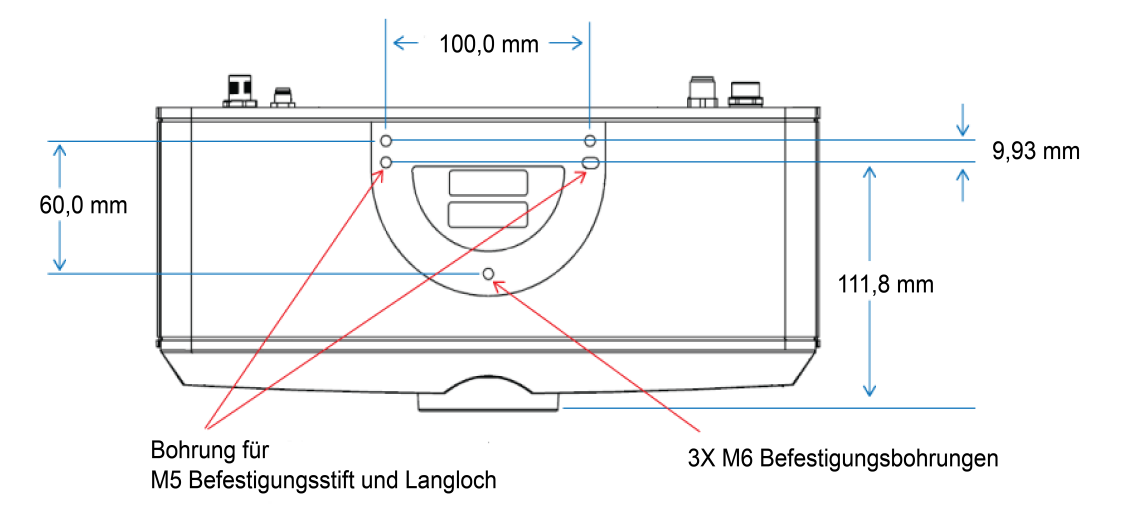

#### <span id="page-10-1"></span>**Vorsichtsmaßnahmen**

Um das Risiko von Verletzungen oder Beschädigungen an der Ausrüstung zu verringern, beachten Sie bitte die folgenden Vorsichtsmaßnahmen für die Installation von Cognex-Produkten:

- Verlegen Sie bitte alle Leitungen und Kabel abseits von Hochstromkabeln oder Hochspannungsquellen, um das Risiko von Beschädigungen oder Fehlfunktionen durch Überspannung, Leitungsrauschen, elektrostatische Entladungen, Spannungsschwankungen oder andere Ungleichmäßigkeiten der Spannungsversorgung zu verringern.
- Aufgrund von Änderungen, die nicht ausdrücklich von der für die Richtlinieneinhaltung verantwortlichen Stelle genehmigt wurden, kann dem Benutzer die Berechtigung für den Betrieb des Geräts entzogen werden.
- Jedwede Kabelbiegung muss mindestens 15 cm vom Anschluss entfernt sein. Die Kabelschirmung kann sich verschlechtern, oder Kabel können beschädigt werden oder schnellerem Verschleiß ausgesetzt sein, falls ein Biegeradius oder eine Kabelreserve nicht mindestens dem Zehnfachen des Kabeldurchmessers entspricht.
- **Dieses Gerät darf nur in Büros verwendet werden. Beim Einsatz im privaten Bereich können** Funkfrequenzstörungen auftreten.
- Dieses Gerät ist gemäß den Anweisungen in diesem Handbuch zu verwenden. Andernfalls kann die Leistung bzw. der durch das Gerät bereitgestellte Schutz beeinträchtigt werden.
- Alle technischen Daten dienen nur zu Referenzzwecken und können ohne vorherige Ankündigung geändert werden.

#### <span id="page-11-0"></span>**Installation von PC und 3D-Sensor**

Führen Sie die folgenden Schritte durch, um Ihren PC und den 3D-A5000 Sensor zu installieren:

- 1. Stellen Sie Ihren PC in einen gut belüfteten Bereich.
- 2. Befestigen Sie Ihren Sensor in Kabelreichweite des PCs. Die Abmessungen für die Befestigungsplatte auf der Rückseite des Sensors finden Sie unter *[Installation](#page-10-0) der Hardware* auf Seite 11.
- 3. Verbinden Sie das GigE-Kabel des Sensors mit dem 10 Gigabit Ethernetadapter.
- 4. Verbinden Sie das Netzkabel des 3D-A5000 mit einem 24V-Netzteil.

Pin-Belegungen des Netzkabels:

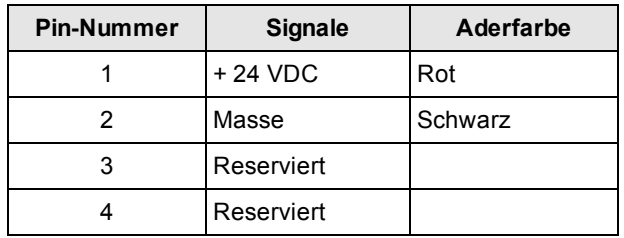

<span id="page-11-1"></span>5. Optional kann der Hardware-Trigger angeschlossen werden.

#### **LED-Anzeigen**

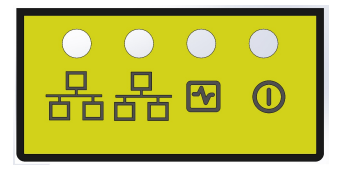

In der folgenden Tabelle finden Sie eine Beschreibung der LED-Statusanzeigen auf der Oberseite des 3D-Sensors:

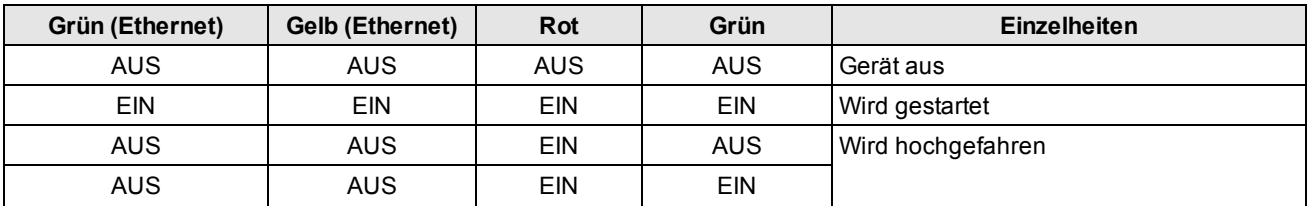

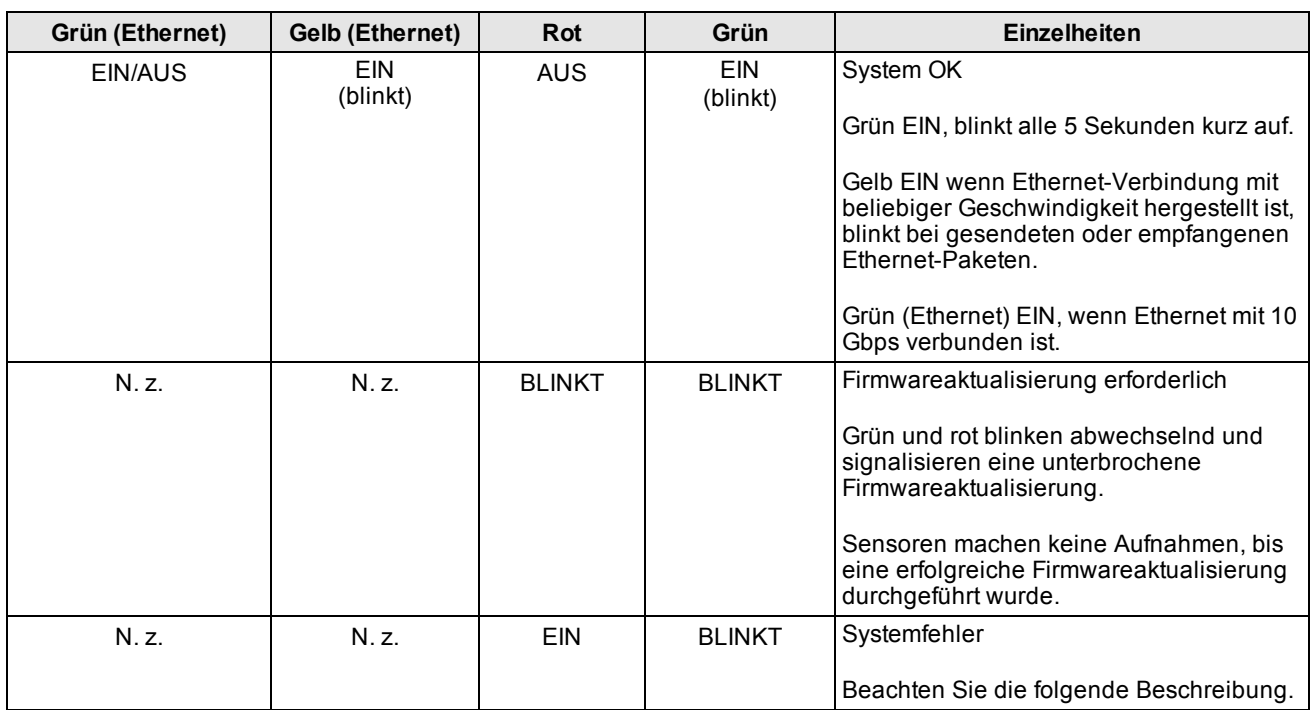

Bei einem Systemfehler blinkt die grüne LED "N"-mal sehr schnell auf, pausiert für längere Zeit, und wiederholt den Vorgang. Der Wert "N" symbolisiert den Fehlercode:

- 1. Dateisystem beschädigt
- 2. Keine Kalibrierungsdatei vorhanden
- 3. Fehler im Lüfter
- 4. Fehler im Projektor
- 5. Fehler in der Projektorsteuerung
- 6. Fehler im Bildsensor
- 7. EEPROM-Konfiguration beschädigt

Wenn der 3D-Sensor mehrere Fehler erkennt, wird jeder Fehler durch Blinken angezeigt und pausiert zwischen jedem Wert. Als Beispiel wäre die Abfolge für die Fehler 2, 3 und 5 folgendermaßen:

- 2-mal schnelles Aufblinken und eine kurze Pause
- 3-mal schnelles Aufblinken und eine kurze Pause
- 5-mal schnelles Aufblinken und eine lange Pause

Im Anschluss wiederholt sich der gesamte Vorgang.

#### <span id="page-13-0"></span>**Warnaufkleber**

An der Seite Ihres 3D-A5000 Sensor ist ein Warnaufkleber angebracht:

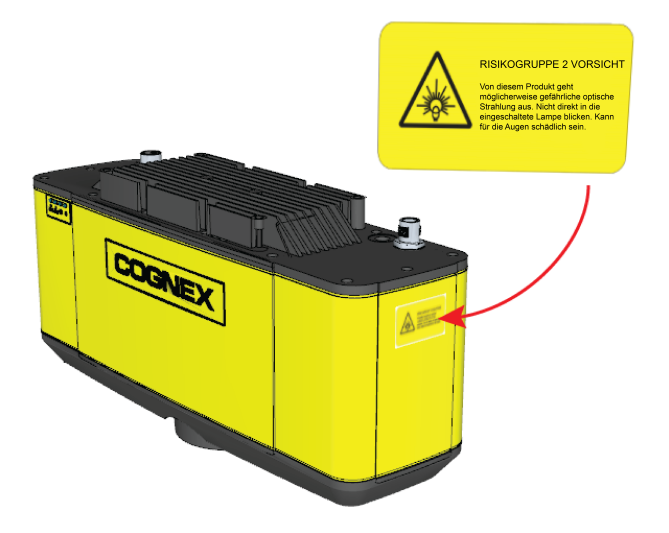

Der Warnaufkleber enthält die folgende Warnung:

#### **Blicken Sie nicht direkt in den eingeschalteten Projektor. Das intensive Licht kann für die Augen schädlich sein.**

Abhängig davon, wie Sie die Hardware in Ihrer Produktionsumgebung aufstellen, kann der Warnaufkleber für den Bediener des Sensors nicht sichtbar sein. Suchen Sie in der Verpackung der Cognex-Hardware nach weiteren Aufklebern in Englisch oder einer anderen Sprache.

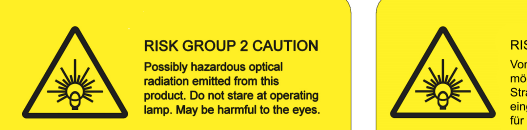

**RISIKOGRUPPE 2 VORSICHT** Von diesem Produkt geht<br>möglicherweise gefährliche optische<br>Strahlung aus. Nicht direkt in die<br>eingeschaltete Lampe blicken. Kann<br>für die Augen schädlich sein.

Verwenden Sie den Aufkleber in einer anderen Sprache, falls der Aufkleber in Englisch in Ihrer Produktionsumgebung nicht ausreicht. Kleben Sie mindestens einen der Aufkleber so auf den Sensor, dass er für alle Bediener sichtbar ist:

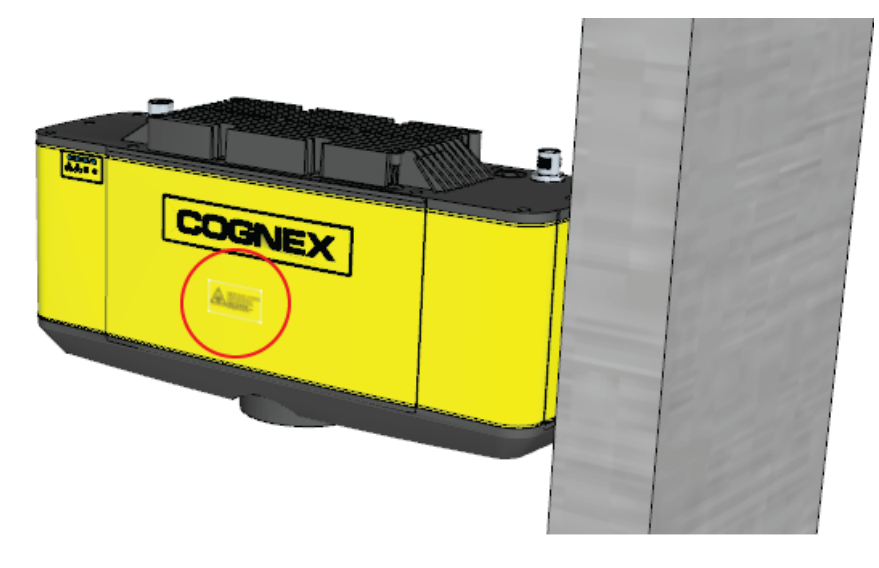

## <span id="page-14-0"></span>**E/A-Kabel**

Die folgende Tabelle beschreibt die Kabelbelegung des E/A-Kabels des 3D-A5000:

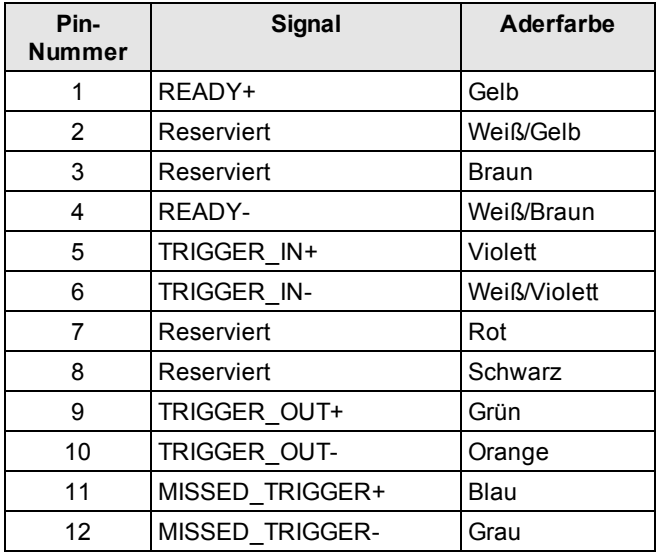

#### <span id="page-14-1"></span>**Hardware-Trigger**

Der Aufnahmetrigger-Eingang des 3D-Sensors ist opto-entkoppelt. Der Sensor reagiert auf Trigger-Ereignisse, wenn die Spannungsdifferenz zwischen den Eingängen von TRIGGER+ und TRIGGER- 10 V übersteigt.

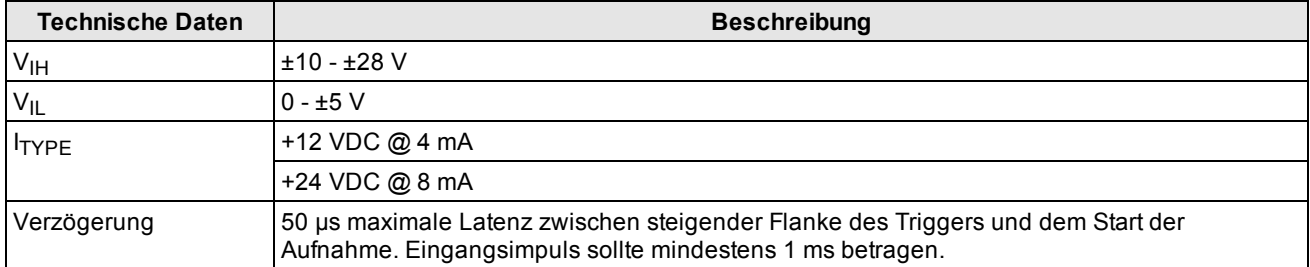

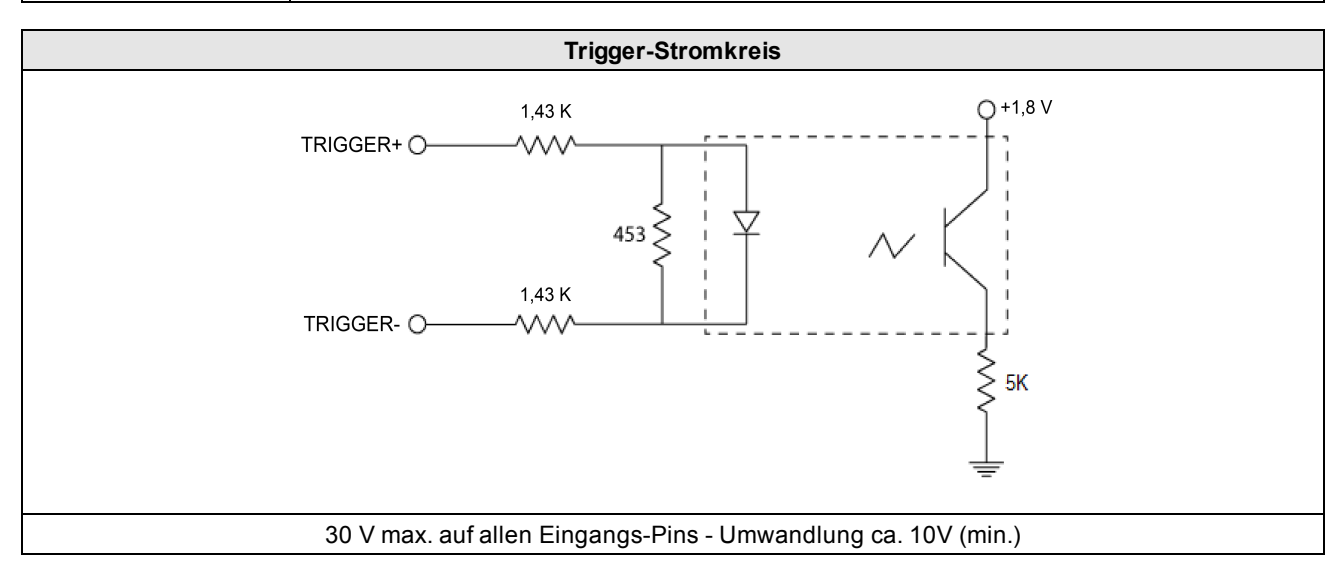

Um den Aufnahmetrigger als Stromquellen-Eingang zu konfigurieren, schließen Sie den TRIGGER+ Anschluss an die Spannungsreferenz für das "High"-Signal (24 VDC) und den TRIGGER- Anschluss an den Ausgang des fotoelektrischen Sensors an.

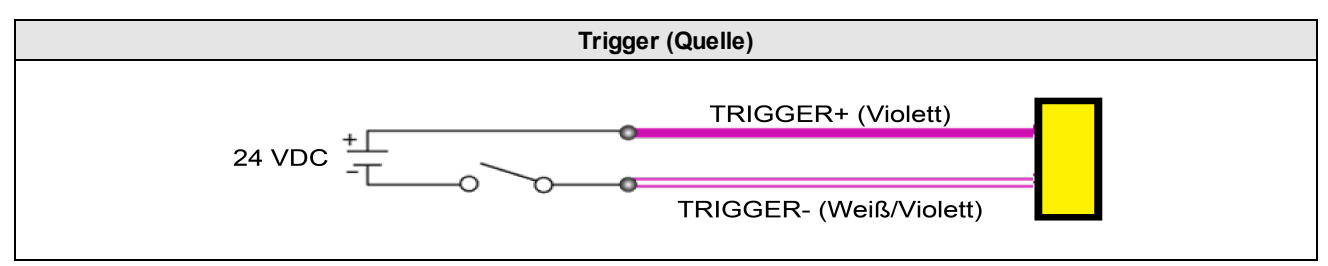

Um den Aufnahmetrigger als Stromsenken-Eingang zu konfigurieren, schließen Sie den TRIGGER- Anschluss an die Spannungsreferenz für das "Low"-Signal (Masse) und den TRIGGER+ Anschluss an den Ausgang des Fotodetektors oder PLCs an.

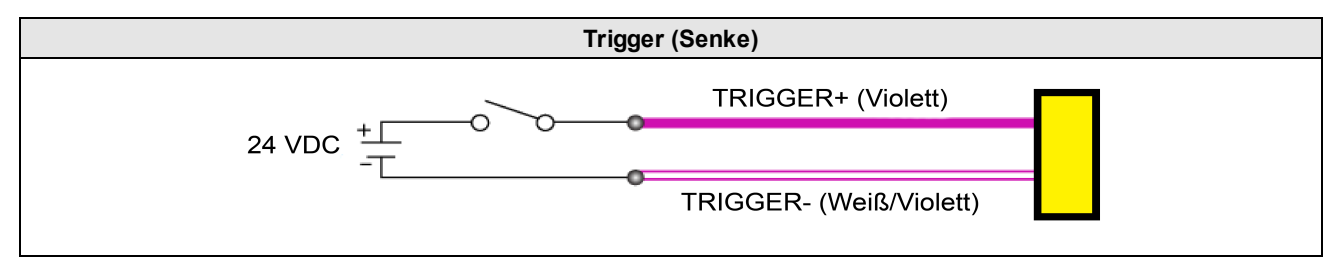

Beachten Sie während der Aufnahme die folgenden Merkmale der E/A-Leitung:

• Der Sensor signalisiert auf der READY Leitung die Bereitschaft auf ein Hardware Trigger zu reagieren, sobald eine steigende Flanke an der TRIGGER\_IN Leitung detektiert wird.

Der Sensor muss für Hardware-Trigger konfiguriert sein, einen eingehenden Aufnahme-Startbefehl erhalten und darf parallel keine Aufnahme durchführen.

- Der Sensor generiert beim Start jeder Aufnahmesequenz einen 5,2 ms Impuls auf der TRIGGER\_OUT Leitung (Hardware- oder Software-Trigger).
- Der Sensor generiert einen 5,2 ms Impulse auf der MISSED\_TRIGGER Leitung, wenn ein TRIGGER\_IN Signal detektiert wurde, die READY Leitung jedoch nicht aktiv war.

#### <span id="page-15-0"></span>**Diskrete Ausgänge**

Details zum Aufnahmetrigger finden Sie im Kapitel *[Hardware-Trigger](#page-14-1)* auf Seite 15. Ihr 3D-A5000 Sensor unterstützt drei weitere optisch isolierte Hochgeschwindigkeitsausgänge, die entweder als NPN (Stromsenke) oder PNP (Stromquelle) konfiguriert sein können.

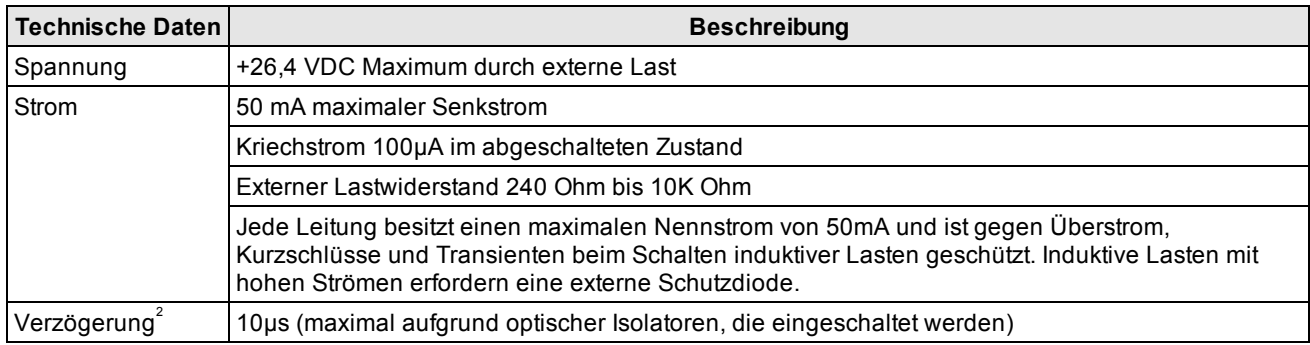

Hinweise zu den Pin-Belegungen der E/A-Kabel des 3D-A5000 Sensors finden Sie im Kapitel *[E/A-Kabel](#page-14-0)* auf Seite 15.

Ihr 3D-A5000 Sensor verwendet den gleichen Stromkreis für alle Ausgänge, die der 3D-Sensor unterstützt:

- MISSED\_TRIGGER
- READY
- TRIGGER\_OUT

Die folgende Abbildung enthält als Beispiel ein Blockdiagramm für das Signal MISSED\_TRIGGER:

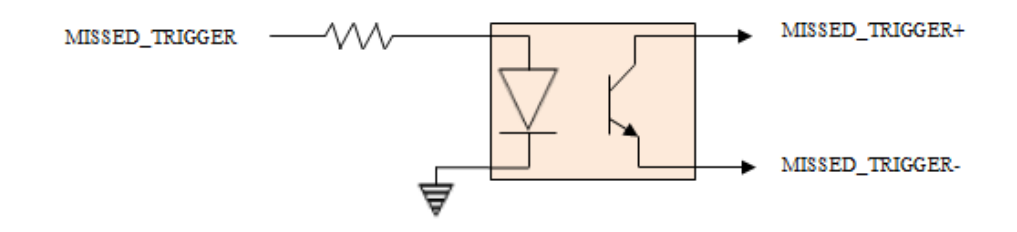

Verdrahtung für Stromquellen-Ausgang:

- MISSED\_TRIGGER+ an Laststrom (z. B. PLC +24 VDC)
- MISSED\_TRIGGER- an Last (z. B. PLC Stromsenken-Eingang) und zurück (z. B. PLC Masse)

Verdrahtung für Stromsenken-Ausgang:

- MISSED\_TRIGGER+ an Last (z. B. PLC Stromquellen-Eingang) und Strom (z. B. +24 VDC)
- MISSED\_TRIGGER- an Lastrückstrom (z. B. PLC Masse)

# <span id="page-17-0"></span>**Reinigung und Handhabung**

Cognex empfiehlt, den 3D-A5000 Sensor auf folgende Weise zu reinigen:

Verwenden Sie zur Reinigung der Außenseite des 3D-Sensorgehäuses lediglich eine geringe Menge eines milden Reinigungsmittels oder Isopropylalkohol auf einem Reinigungstuch. Tragen Sie den Reiniger nicht direkt auf das Gehäuse des 3D-Sensors auf.

VORSICHT: Reinigen Sie Produkte von Cognex nicht mit scharfen oder ätzenden Lösemitteln wie Laugen, Methylethylketon (MEK) oder Benzin.

Entfernen Sie Staub von den transparenten Oberflächen mit einem Druckluftgerät. Die Druckluft muss frei von Öl, Feuchtigkeit oder anderen Verunreinigungen sein, die an den transparenten Oberflächen anhaften können. Verwenden Sie zur Reinigung der transparenten Oberflächen eine geringe Menge Isopropylalkohol auf einem Reinigungstuch und reinigen Sie den Kunststoff vorsichtig. Achten Sie darauf, die transparenten Oberflächen nicht zu zerkratzen. Tragen Sie niemals Alkohol direkt auf die transparenten Oberflächen auf.

## <span id="page-18-0"></span>**Lüfterzubehör**

Optional kann ein Lüfter für Anwendungen mit hohen Aufnahmeraten verwendet werden:

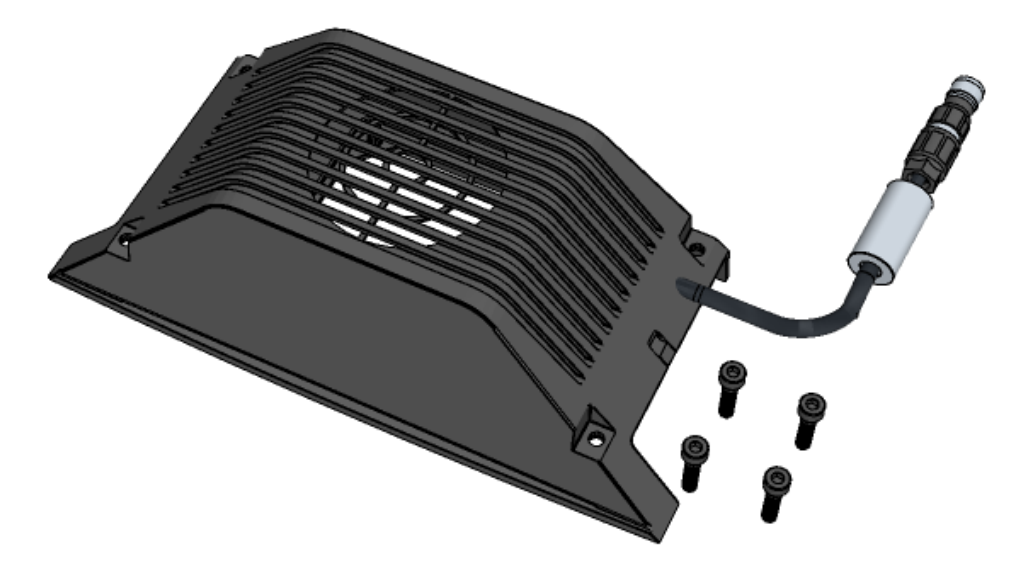

Benutzen Sie vier M4-Schrauben für die Befestigung des Lüfters am 3D-A5000 und schließen Sie den Stecker wie unten abgebildet an:

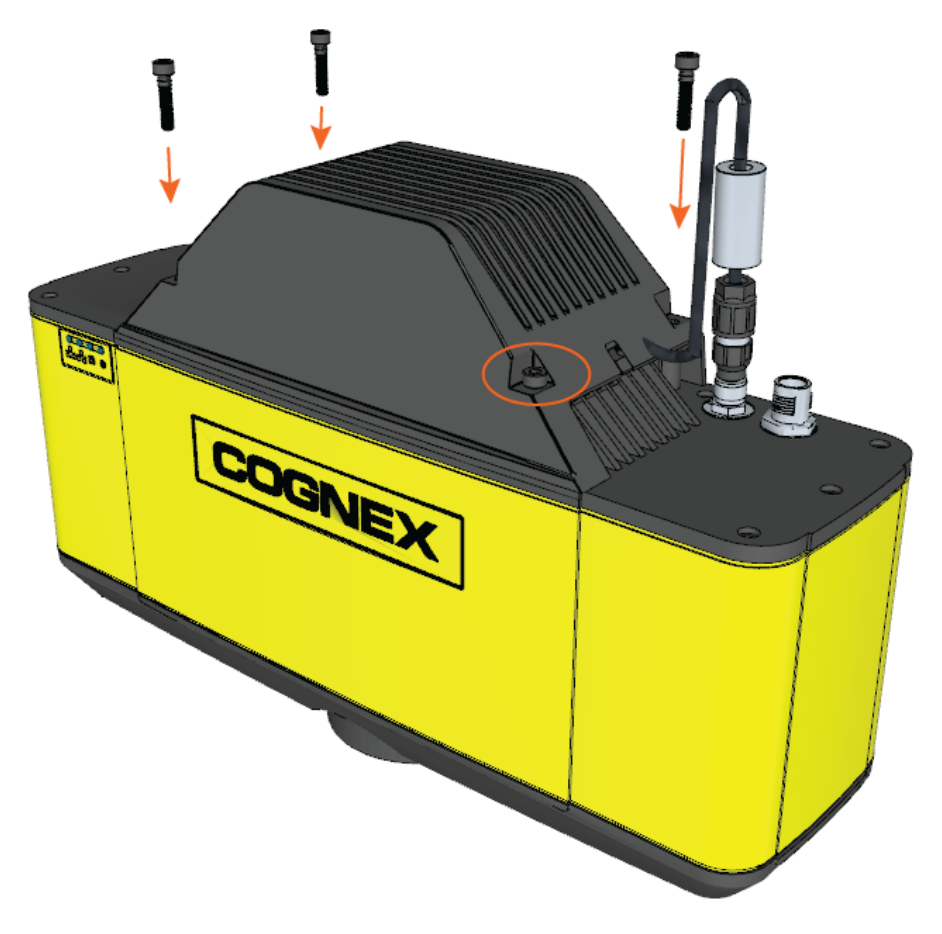

# <span id="page-19-0"></span>**Konformitätserklärung: 3D-A5000 Sensoren**

**Hinweis**: Aktuelle Informationen über die CE-Erklärung und die Konformitätsrichtlinien finden Sie auf der Cognex- $\mathbb{G}$ Supportwebsite: [cognex.com/support.](http://www.cognex.com/Support)

Die Cognex Sensoren der 3D-A5000-Serie erfüllen oder übertreffen die Anforderungen aller einschlägigen Normungsinstitute an den sicheren Betrieb. Wie bei allen elektrischen Geräten ist es für den sicheren Betrieb ebenfalls ratsam, die im Folgenden aufgeführten behördlichen Richtlinien genau einzuhalten. Bitte lesen Sie diese Richtlinien vor Inbetriebnahme des Geräts sorgfältig durch.

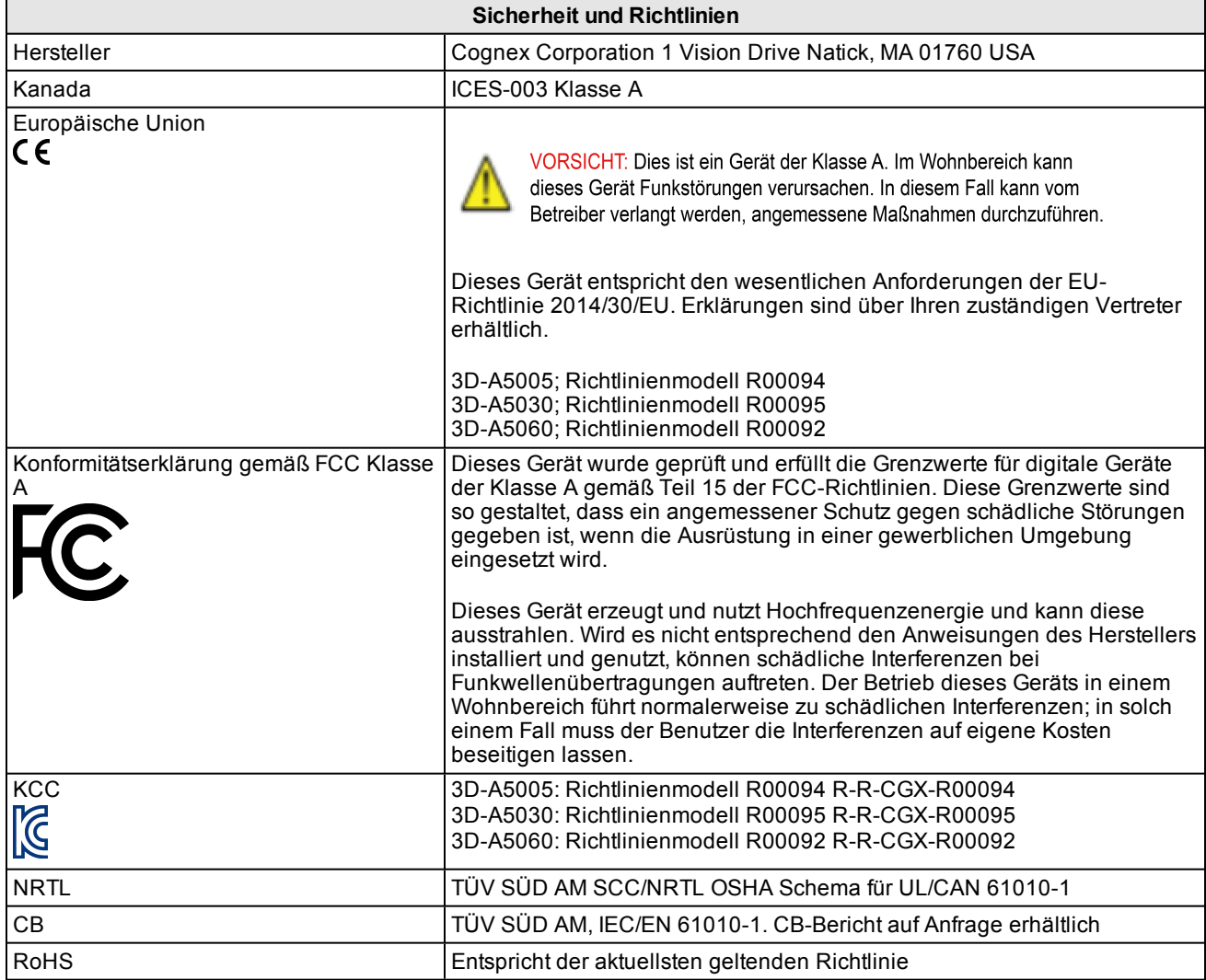

### <span id="page-20-0"></span>**Für Benutzer in der Europäischen Union**

Cognex befolgt die Richtlinie 2012/19/EG des Europäischen Parlaments und des Rates vom 4. Juli 2012 über Elektround Elektronik-Altgeräte (WEEE).

Für die Herstellung dieses Produkts wurden natürliche Ressourcen verwendet. Es kann gefährliche Substanzen enthalten, die bei nicht sachgemäßer Entsorgung die Gesundheit und Umwelt schädigen können.

Um die Verbreitung solcher Substanzen in der Umwelt zu vermeiden und die natürlichen Ressourcen zu schonen, raten wir Ihnen, sich zur Entsorgung des Produkts der jeweils angebotenen Rücknahmesysteme zu bedienen. Bei diesen Systemen wird der größte Teil der Materialien des zu entsorgenden Produkts ordnungsgemäß wiederverwendet oder wiederverwertet.

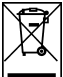

Das Symbol "durchkreuzte Mülltonne" weist darauf hin, dass das Produkt nicht zusammen mit dem normalen Hausmüll entsorgt werden darf, sondern an einer ausgewiesenen Sammelstelle zur Rücknahme von elektrischen oder elektronischen Geräten abgeliefert werden muss.

Weitere Informationen über entsprechende Rücknahme-, Wiederverwendungs- und Wiederverwertungssysteme erhalten Sie bei Ihrem örtlichen oder regionalen Müllentsorger.

Weitere Auskünfte zu den Umwelteigenschaften dieses Produkts erhalten Sie bei Ihrem Händler.